**UMass e\*mpac Reportng Console<br>Created on 5/4/2018 8:55:00 AM** 

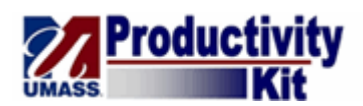

# Table of Contents

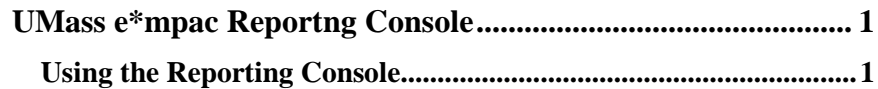

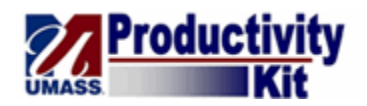

## **UMass e\*mpac Reportng Console**

The **Reporting Console** provides a single interface for a user to manage processes and reports. From the **Reporting Console** users can view, monitor and organize processes and reports.

Upon completion of Module you will learn how to:

• Use the Reporting Console

#### **Using the Reporting Console**

The new **Reporting Console** will be available for your use in e\*mpac 9.1. While the **Process Monitor** and **Report Manager** are still options to use, the **Reporting Console** provides a streamlined presentation of both reports and processes. The **Reporting Console** allows you to view, monitor and organize your favorite reports and processes.

Upon completion of this topic you will be able to:

- Set up your display preferences
- Access your reports
- Monitor your run processes

### **Instructor Notes**

Reporting Console:

It provides a streamlined presentation that allows users to view, monitor, and organize their favorite reports and processes.

Preferences - Manage your display for reports and processes.

My Reports folder - Intended to alert users and provide access to newly shared reports

My Process Requests - Provides a list of processes based on the preferences you define.

#### **Procedure**

#### **Consider this Scenario:**

Your goal is to review the components of the Reporting Console.

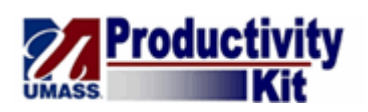

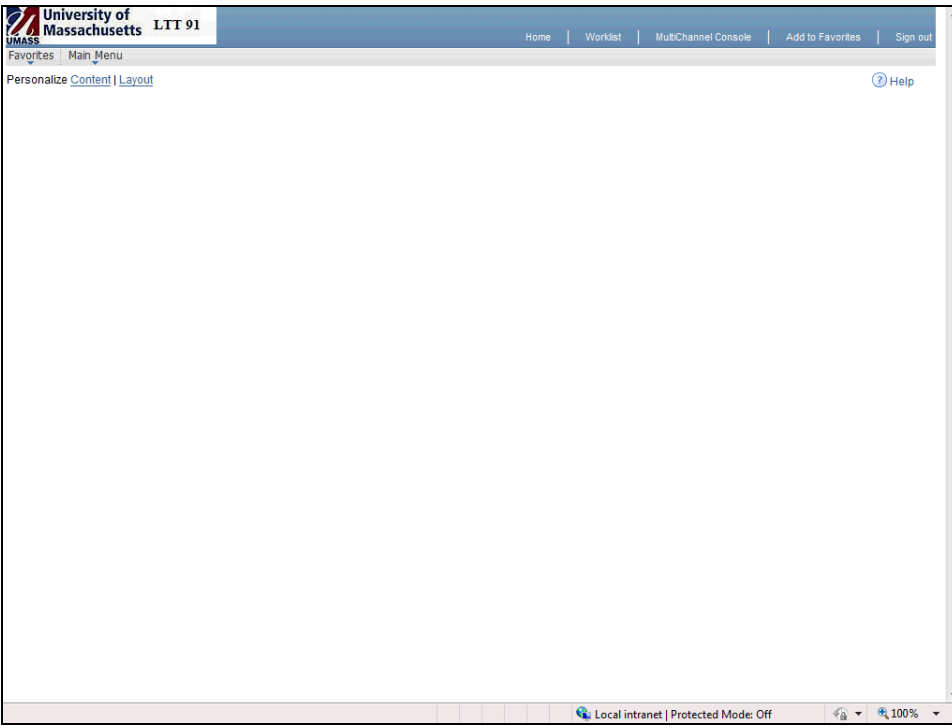

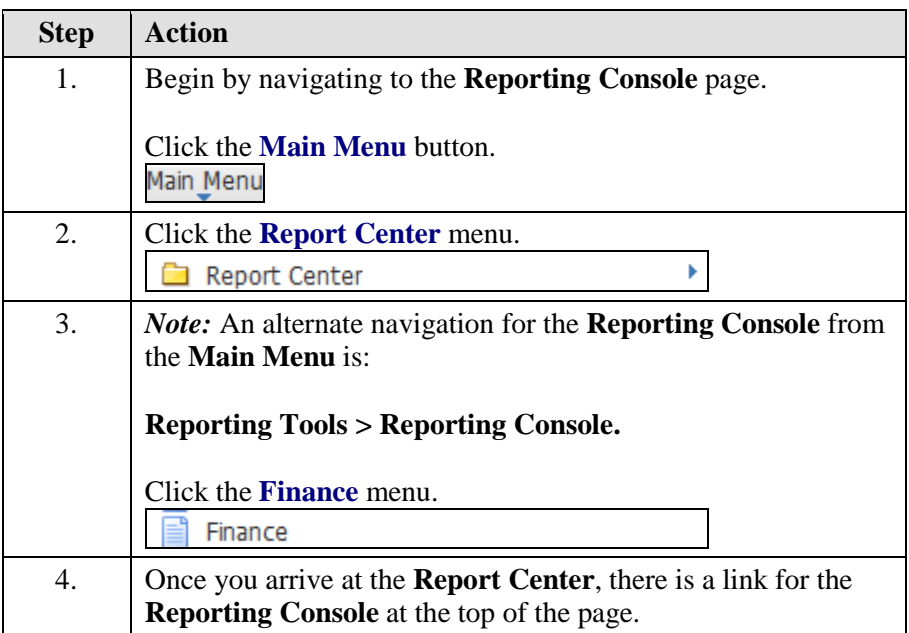

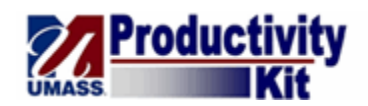

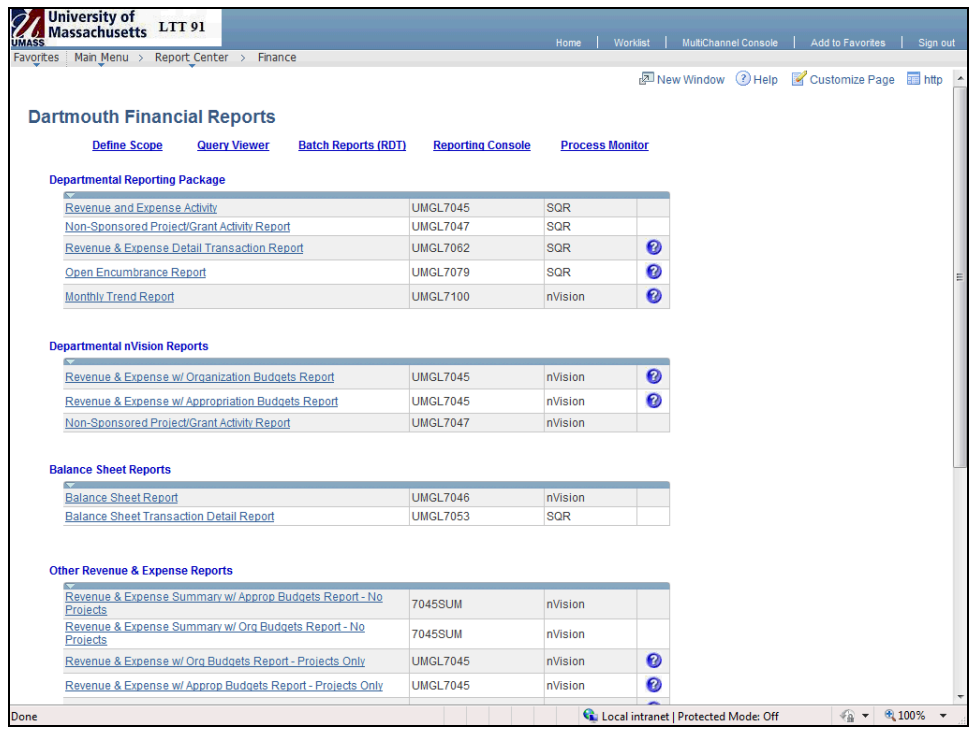

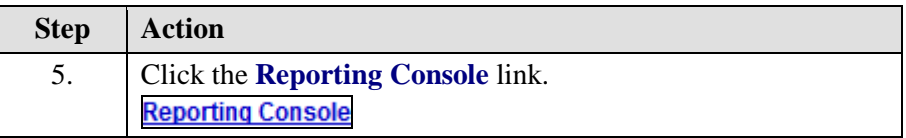

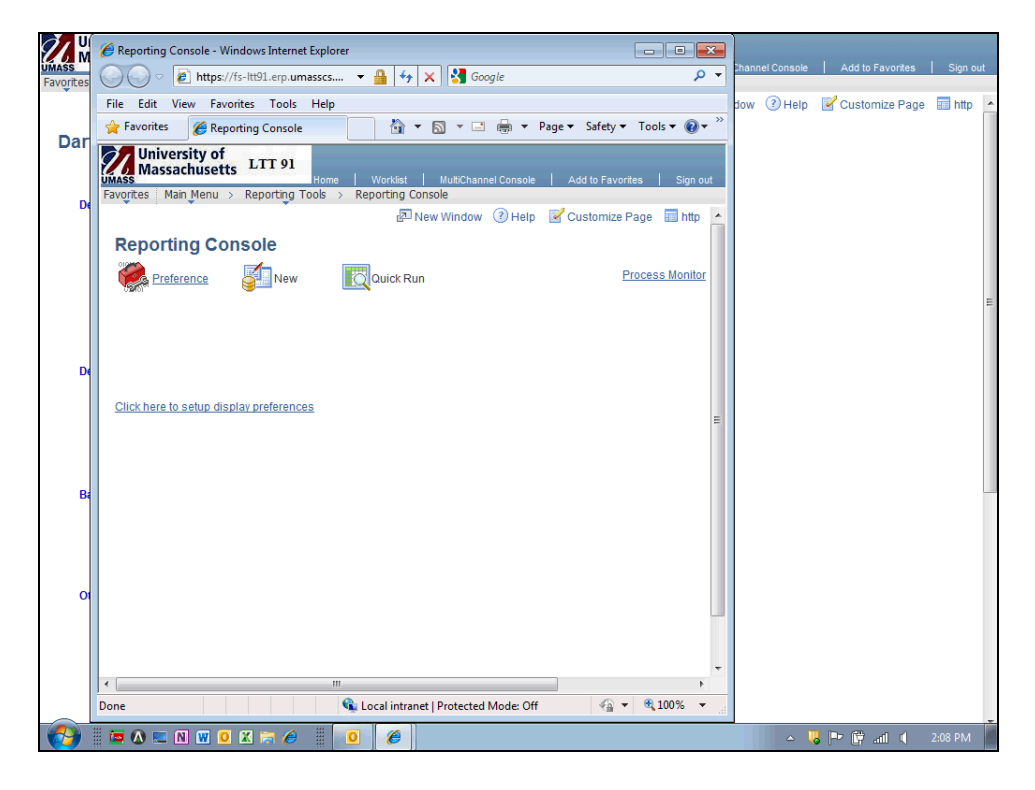

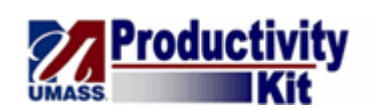

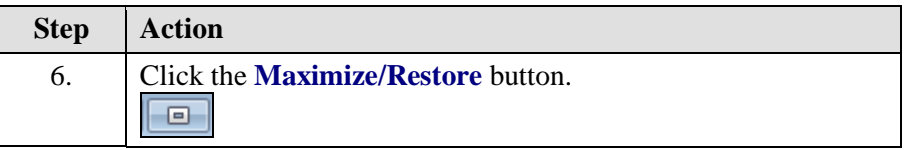

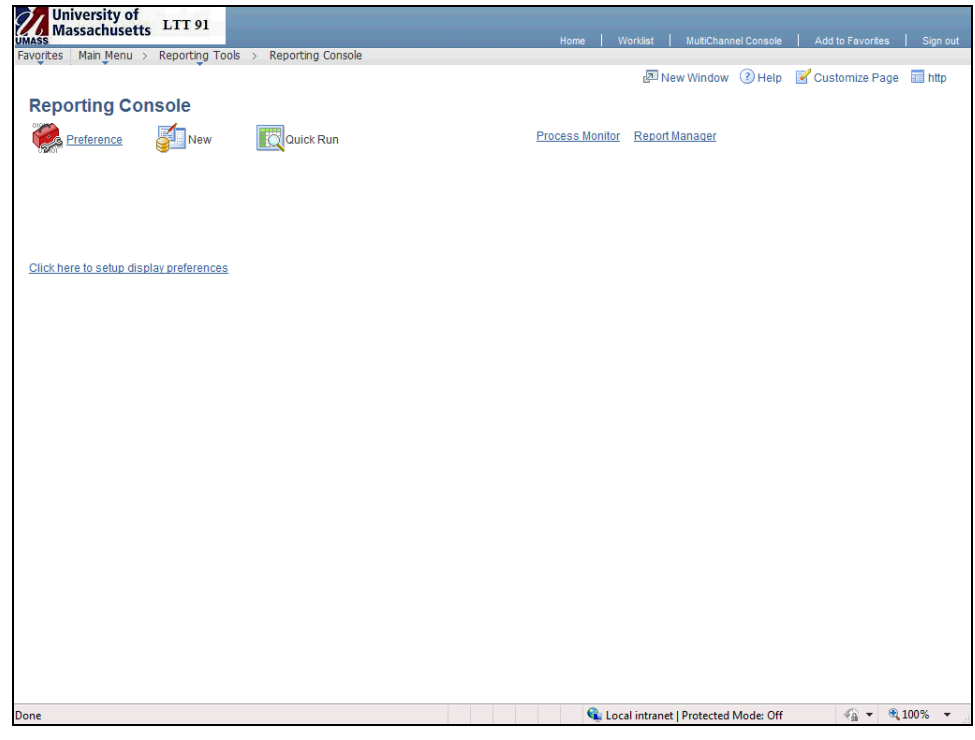

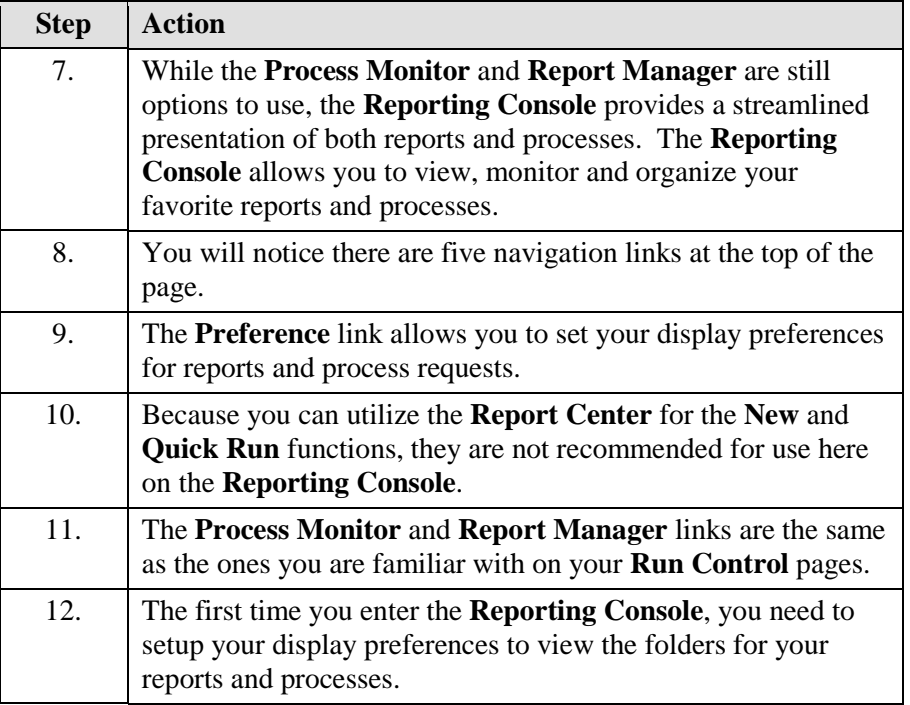

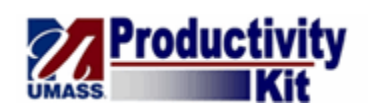

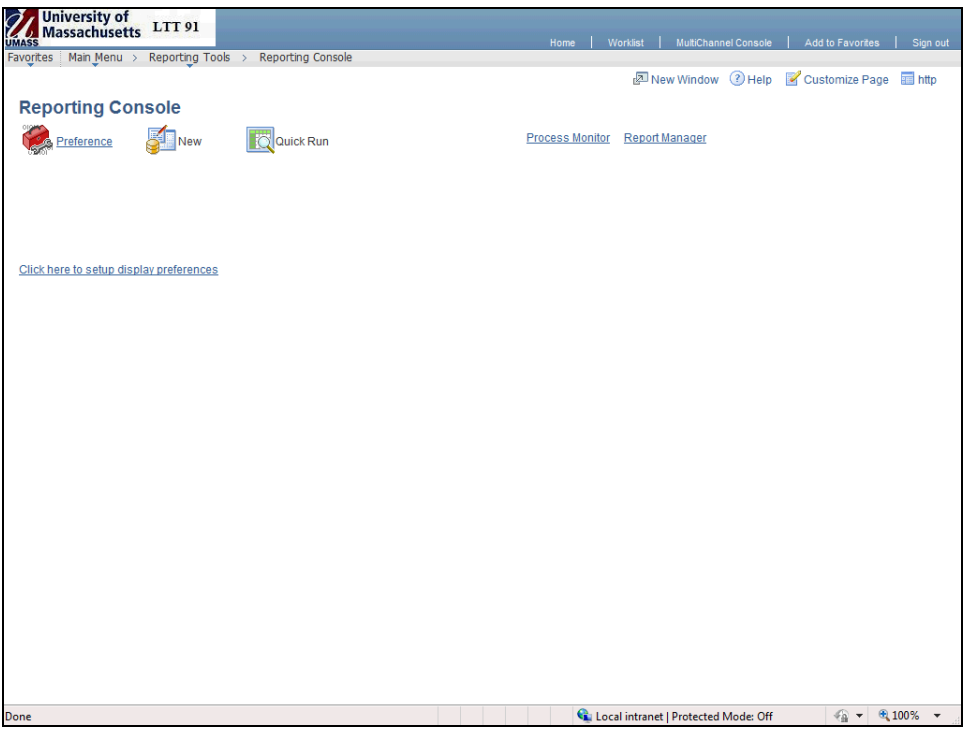

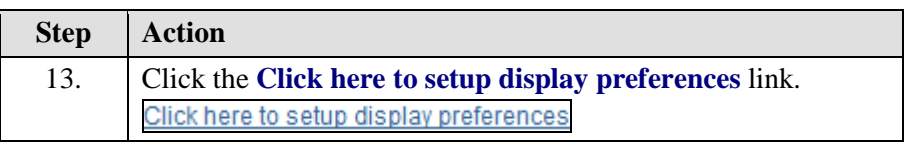

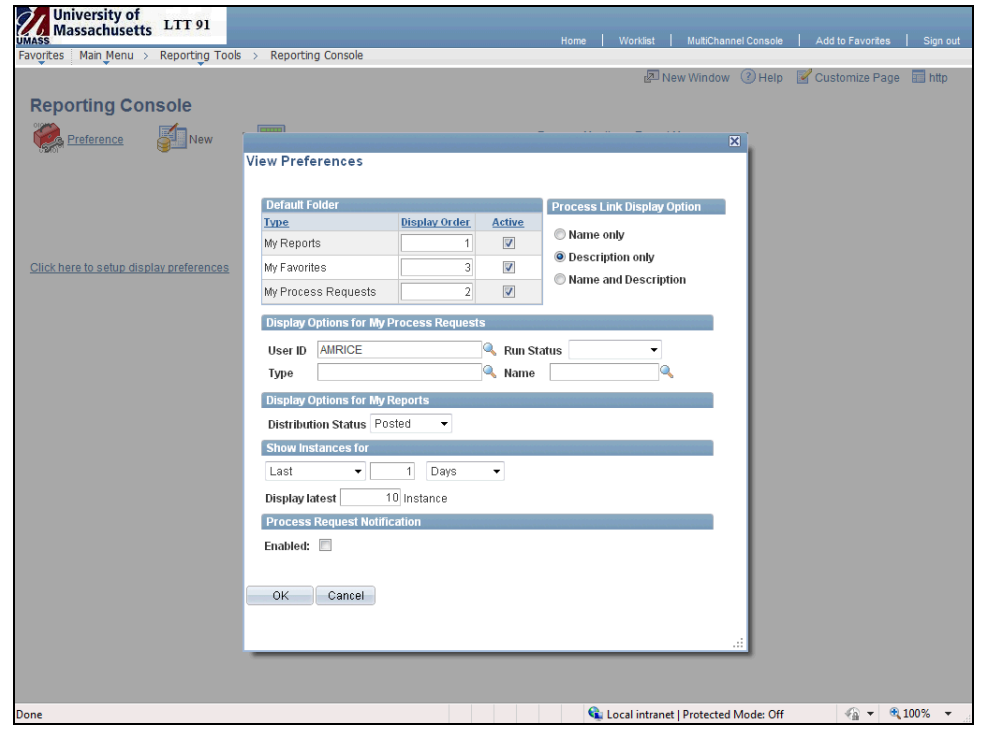

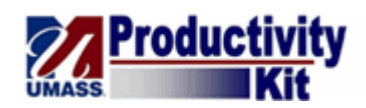

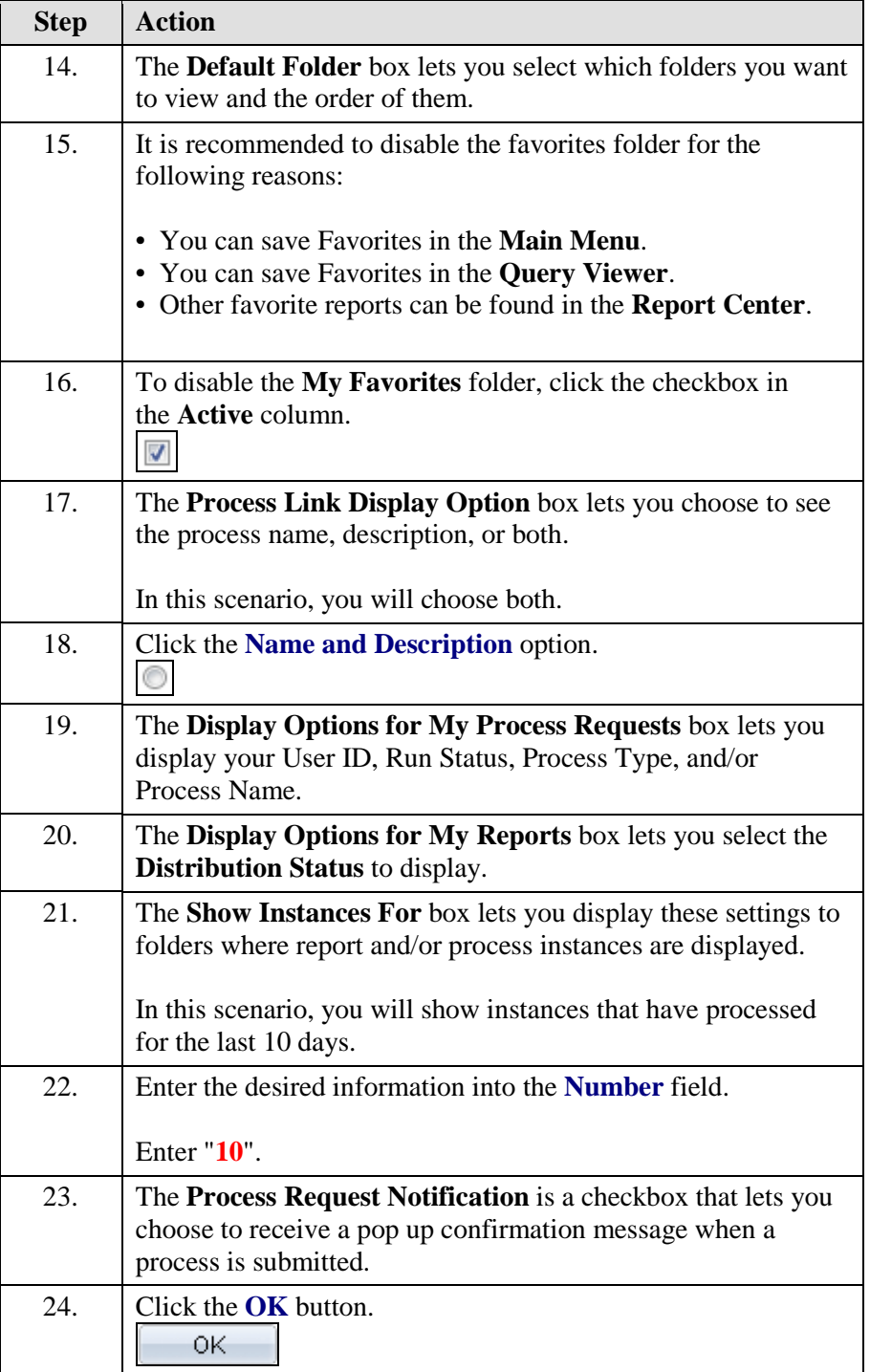

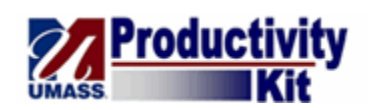

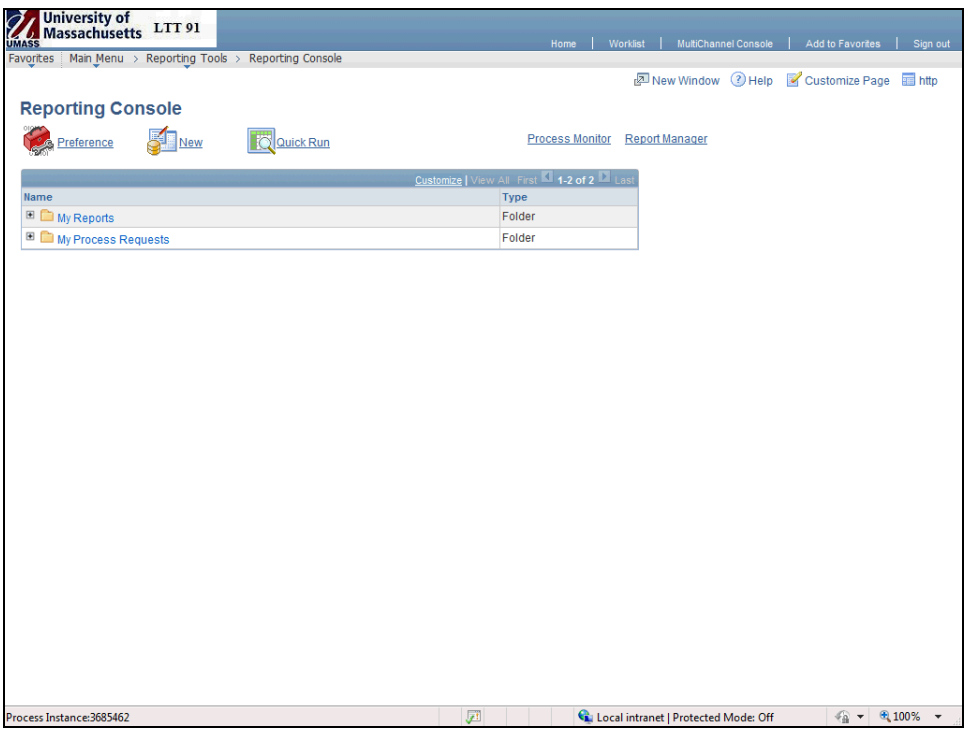

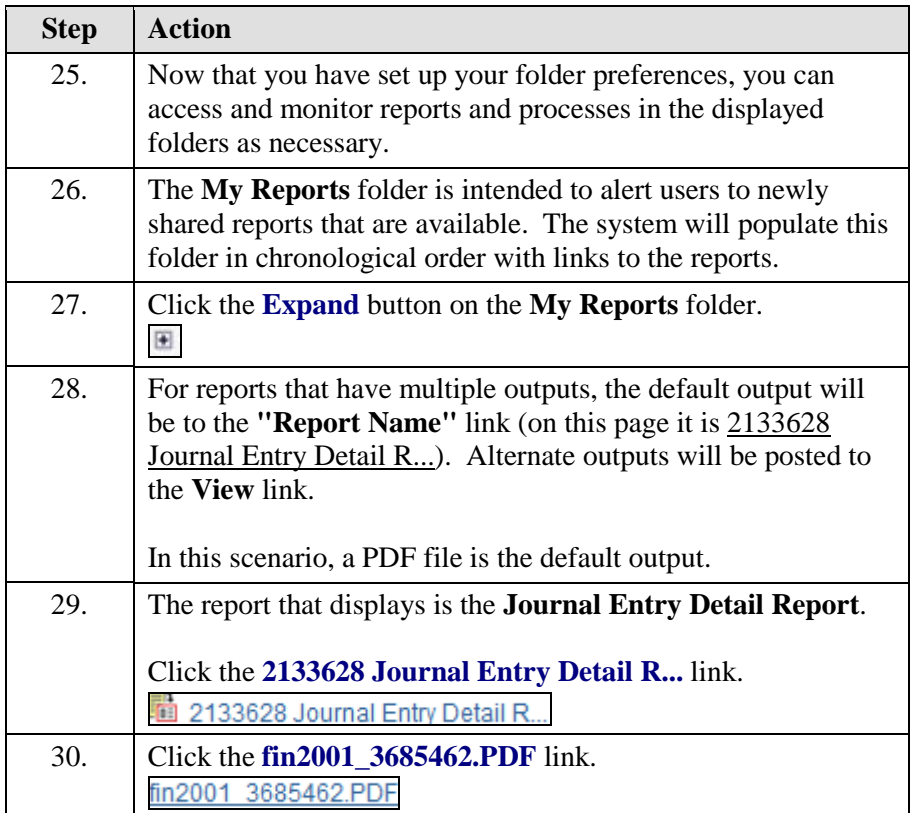

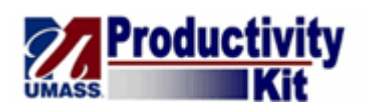

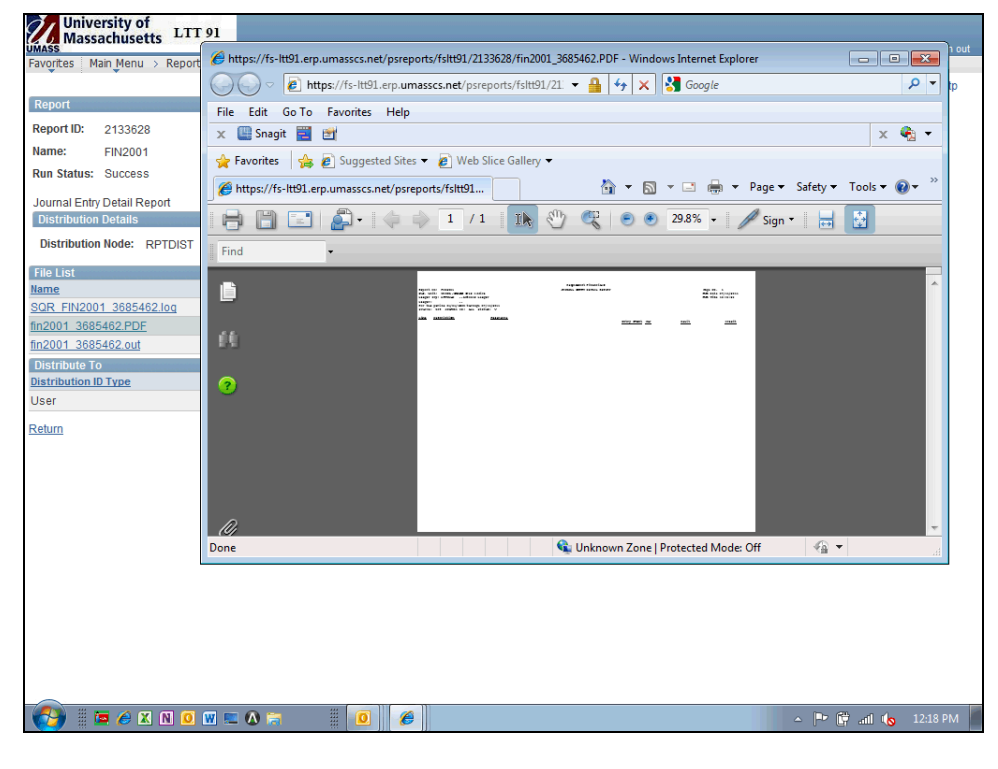

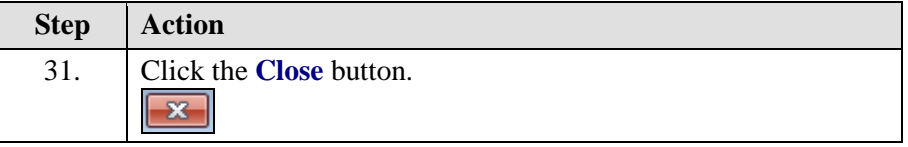

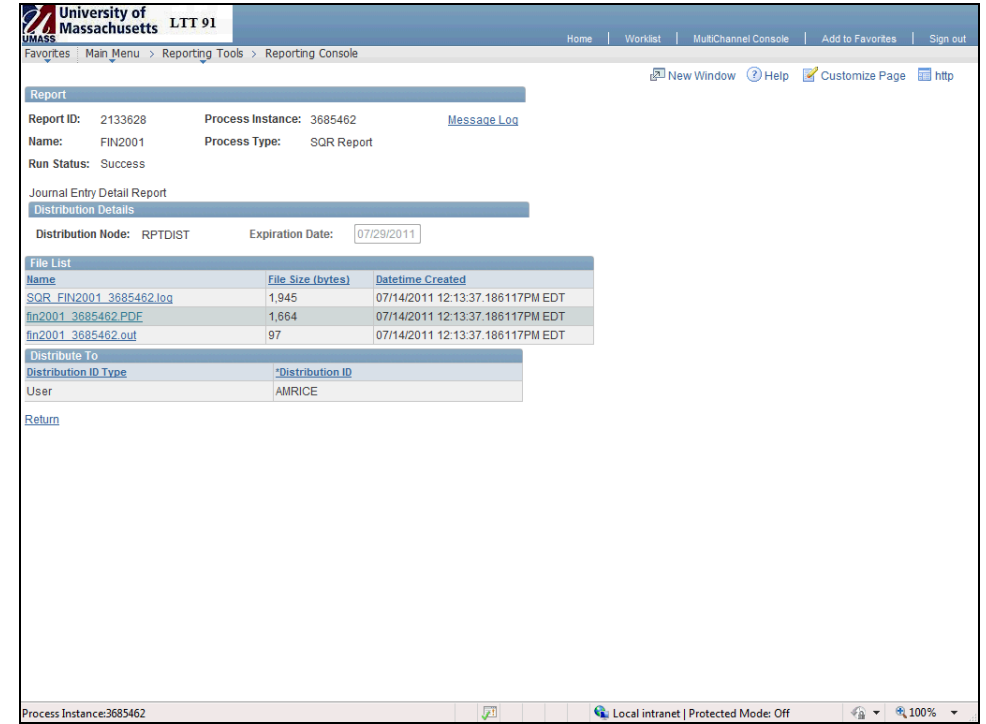

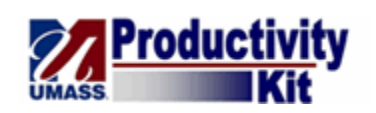

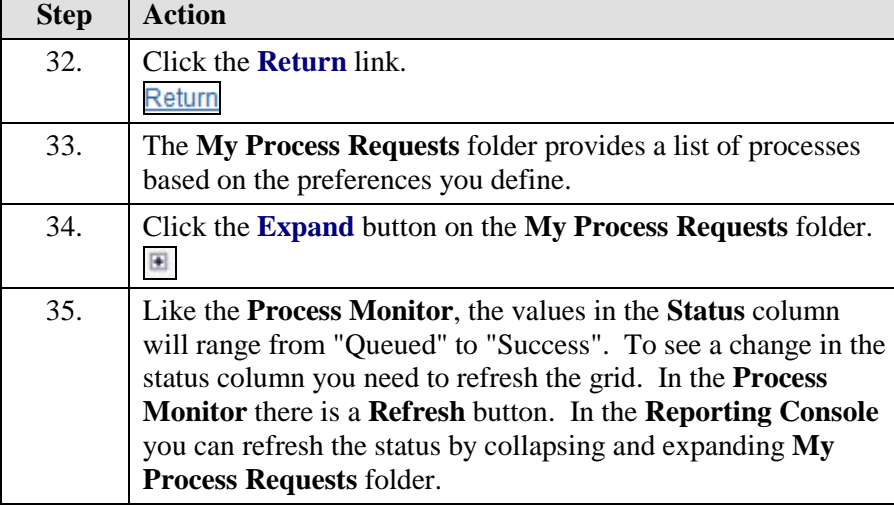

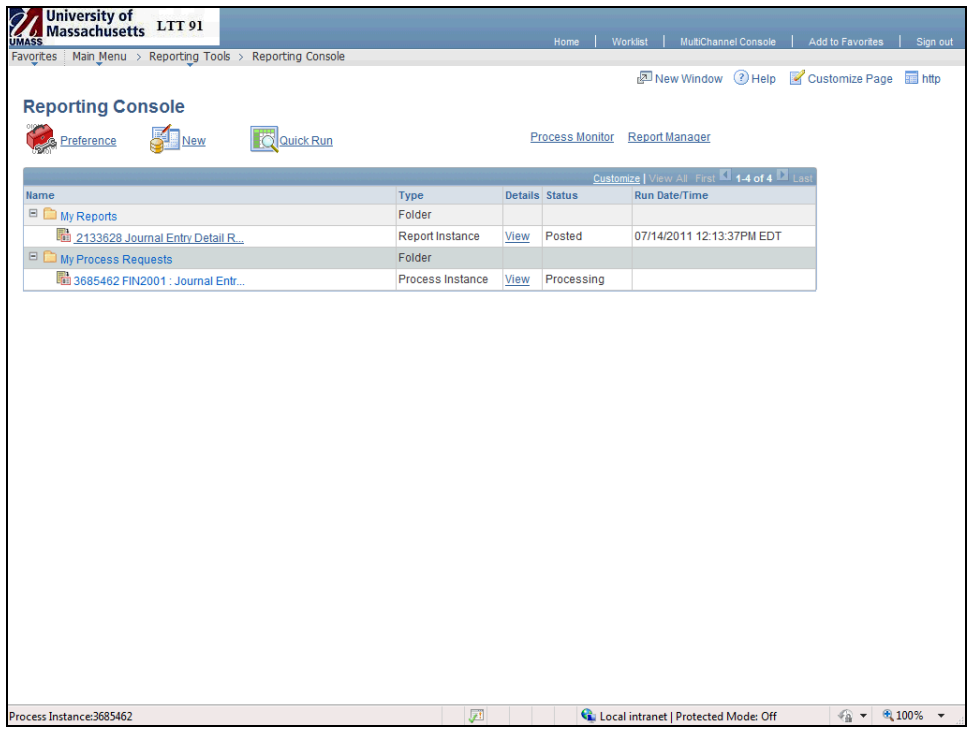

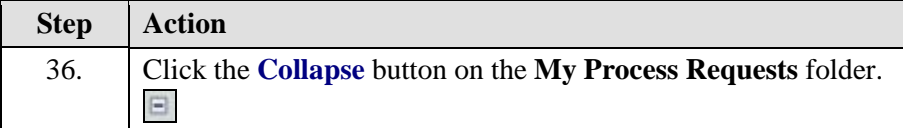

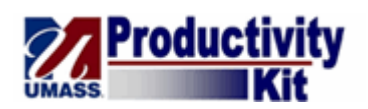

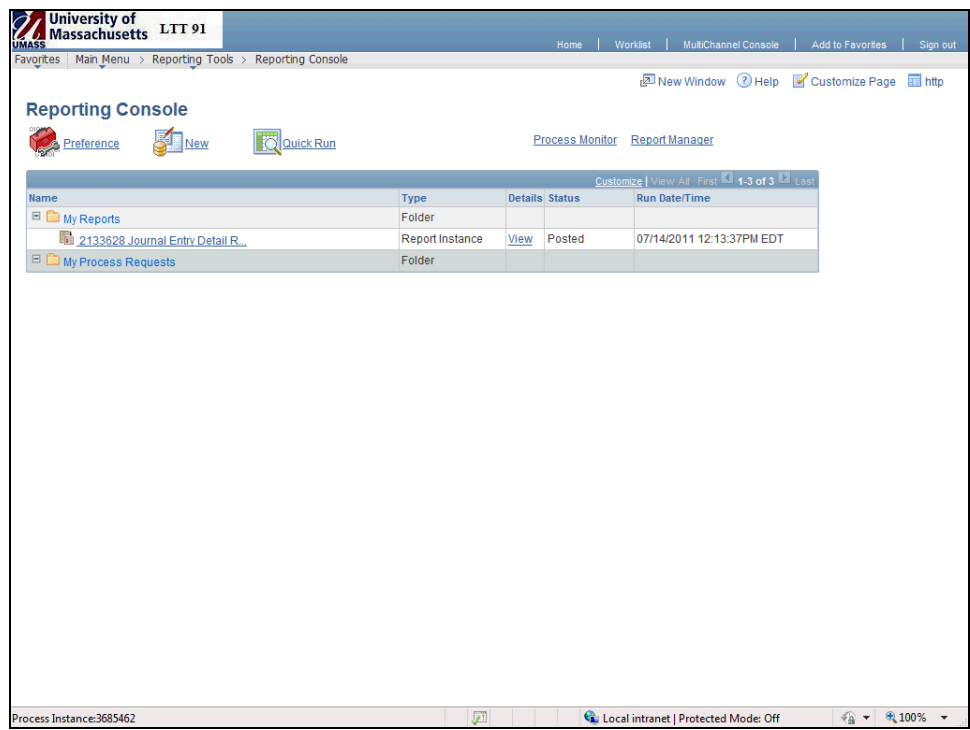

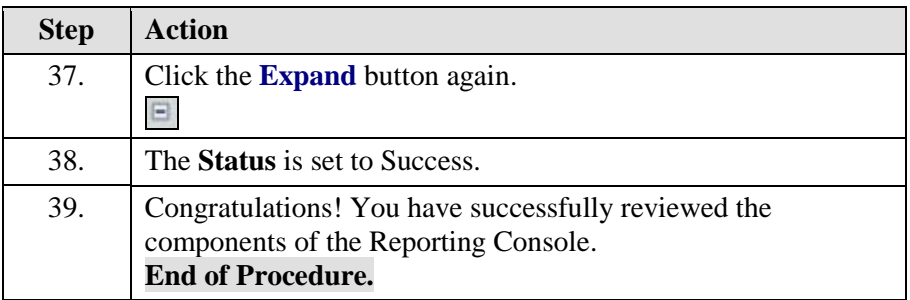